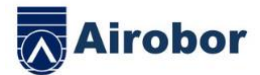

# AIRFIT EDGE

### BENUTZERHANDBUCH

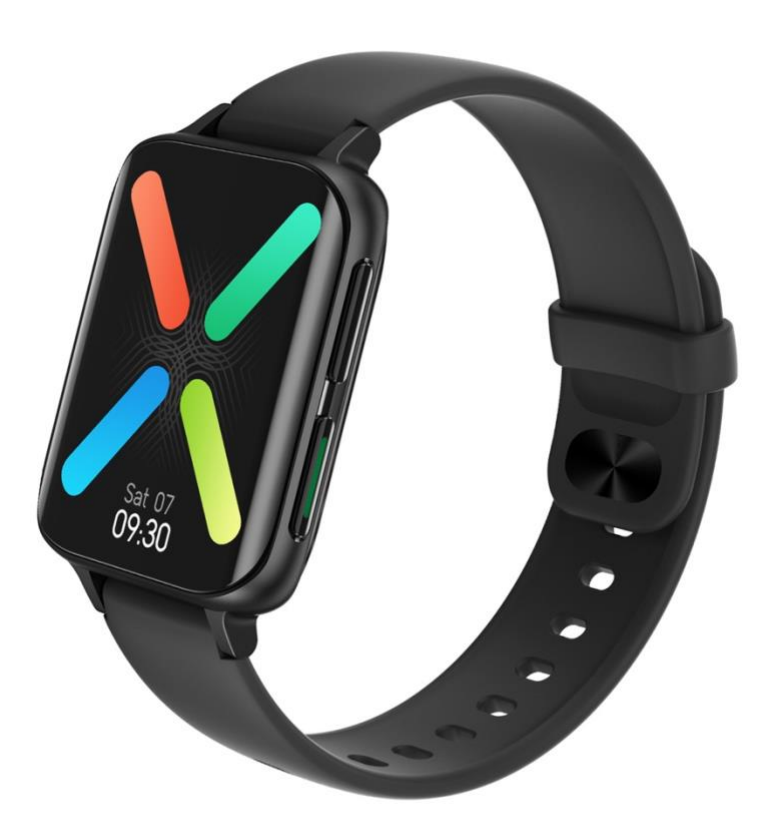

Vielen Dank, dass Sie sich für die Smartwatch unseres Unternehmens entschieden haben. Sie können die Verwendung und den Betrieb des Geräts vollständig verstehen, indem Sie dieses Benutzerhandbuch lesen.

Unser Unternehmen behält sich das Recht vor, dieses Benutzerhandbuch jederzeit ohne vorherige Ankündigung zu ändern.

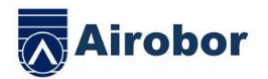

Das Produkt enthält: eine Verpackungsbox, ein Benutzerhandbuch, einen Host und ein Ladegerät.

- 1. Funktionsbeschreibung der Smartwatch
- 1.1 Beschreibung der Tasten:

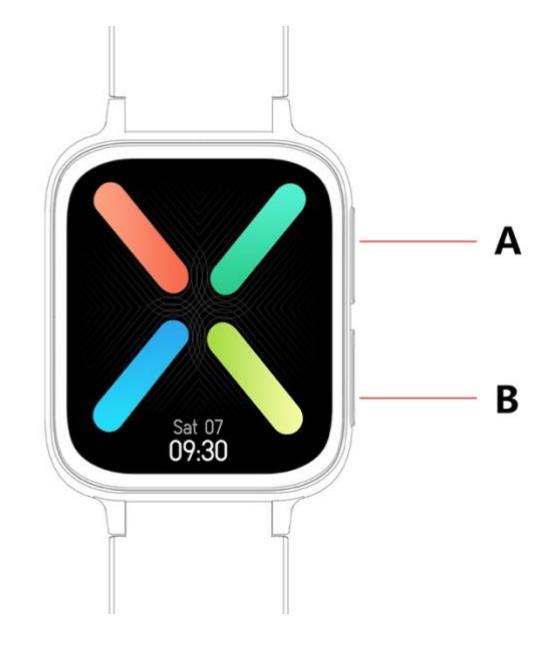

A: Drücken Sie bitte kurz, um den Multisportmodus aufzurufen

B: Langes Drücken zum Ein- / Ausschalten, kurzes Drücken zum Zurückkehren zum Zifferblatt, kurzes Drücken zum Ein- und Ausschalten des Bildschirms

1.2 Ladeanleitung:

Magnetische Aufladung, wie in der Abbildung gezeigt.

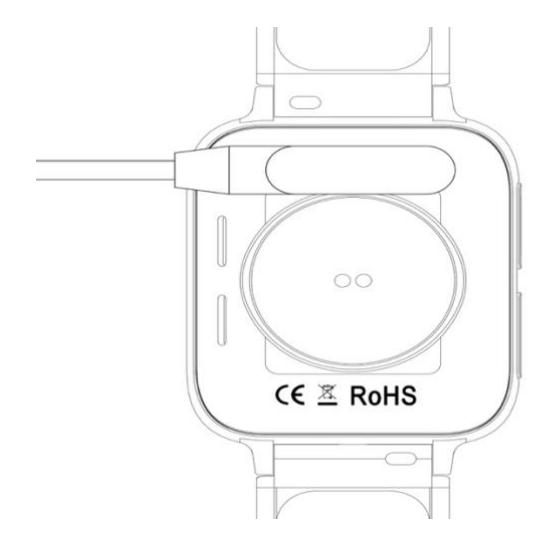

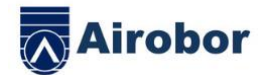

\* Bitte beachten Sie, dass die beiden Kontakte des Ladegeräts nicht gleichzeitig den Leiter berühren können, wodurch der Stromkreis brennt.

#### 1.1 Standby-Zifferblattschnittstelle:

1)Wischen Sie nach rechts zur Menüoberfläche. (Die Menüfunktion ist der Standard-Smart-Stil. Rufen Sie die Menüfunktion auf. Wischen Sie nach oben / unten / links / rechts, um das Symbol für die Menüfunktion anzuzeigen.)

2)Wischen Sie nach unten, um das Pulldown-enü, den Nicht stören-Modus, den Energiesparmodus, den Bluetooth-Anruf, die Helligkeitseinstellung und andere Beschleunigerfunktionen aufzurufen.

3)Wischen Sie nach links, um Schritten, Herzfrequenz, Schlafaufzeichnung, Wetter und anderen Beschleunigerfunktionen aufzurufen.

4)Wischen Sie nach oben, um die Nachrichtenschnittstelle aufzurufen.

5)Bitte halten Sie die Zifferblattschnittstelle lange gedrückt, um das Zifferblatt durch Wischen umzuschalten. Halten Sie nach der Auswahl lange gedrückt, um das Zifferblatt erfolgreich einzustellen.

#### 1.2 Push-Nachricht

Wischen Sie auf der Standby-Schnittstelle nach oben, um die Push-Nachrichten-Schnittstelle aufzurufen. Smartwatch bindet die APP. Unter der Voraussetzung, dass die Benachrichtigungsberechtigung aktiviert wird, werden neue Nachrichten in der Benachrichtigungsleiste des MobilMobiltelefons an die Smartwatch gesendet. Es können insgesamt 15 Nachrichten gespeichert werden, und die nach 15 Nachrichten empfangenen Nachrichten werden einzeln überschrieben.

1.3 Pulldown-Menü

Wischen Sie auf der Standby-Schnittstelle nach unten, um das Pulldown-Menü zu öffnen

1) Das erste Symbol, Schalten Sie den Nicht stören-Modus ein / aus

- 2) Das zweite Symbol, Schalten Sie den Energiesparmodus ein / aus
- 3) Das dritte Symbol, aktivieren / deaktivieren Sie den Bluetooth-Anruf

4) Das vierte Symbol, Stellen Sie die Helligkeit ein

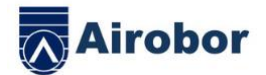

5) Das fünfte Symbol, Stellen Sie Beschleunigerfunktion ein

6) Das sechste Symbol, Suchen Sie das Mobiltelefon

7) Wischen Sie von rechts nach links und klicken Sie auf das Symbol, um den Bluetooth-Namen und die Versionsdetails anzuzeigen

8) Wischen Sie von rechts nach links und klicken Sie auf das zweite Symbol, um das

Gerät schnell auszuschalten

1.4 Schrittzähler

Der Schrittzähler ist standardmäßig eingeschaltet, die Schnittstelle zeigt die aktuellen Schritte der Smartwatch an und die Daten werden um 12 Uhr gelöscht.

1.5 Schlaf

Schlafüberwachungszeitraum: von 21 Uhr bis 12 Uhr am nächsten Tag. Nachdem die Smartwatch Daten generiert und die Schlafüberwachung abgeschlossen hat, werden die Schlafdaten der Smartwatch mit der Anwendung synchronisiert, nachdem sie an die Anwendung gebunden wurden.

Schlafüberwachungszeitraum: ab 21 Uhr bis zum nächsten Tag um 12 Uhr morgens. Nachdem die Smartwatch Daten generiert hat und die Schlafüberwachung beendet wurde, werden nach Binden mit der App die Schlafdaten der Smartwatch mit der APP synchronisiert.

1.6 Lokale Bluetooth-Musik

Laden Sie die Lieder über das Datenkabel auf die Smartwatch herunter, rufen Sie die Musikoberfläche auf und klicken Sie, um die Musik abzuspielen. Das Lied kann gewechselt und die Lautstärke eingestellt werden. Der Lautsprecherton wird auf der Smartwatch angezeigt (Sie müssen keine Verbindung zur APP oder zum Audio-Bluetooth herstellen).

Nur MP3-Format-Download, nur Standard-Qualität Wiedergabe

1.6-2 Remote-Musik

Nachdem die APP-Bluetooth verbunden wurde, wird die Smartwatch-Musikschnittstelle auf den "Mobiltelefonmodus" eingestellt, mit dem die Musik des Mobiltelefons gesteuert werden kann. Start / Pause / Vorheriges / Nächstes, der Lautsprecherton ertönt auf dem Mobiltelefon (Sie müssen keine Verbindung zum Audio-Bluetooth herstellen).

1.7 Sportmodus (Gehen, Laufen, Klettern, Basketball, Radfahren usw.)

1.7.1 Wählen Sie den entsprechenden Übungsmodus aus, tippen Sie auf den Bildschirm, um den Countdown 3.2.1 aufzurufen und den entsprechenden Übungsmodus direkt aufzurufen. Wischen Sie nach rechts auf dem Bildschirm, um zur Benutzeroberfläche

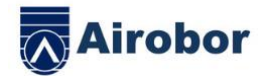

zum Beenden der Übung zu springen. Klicken Sie auf  $\left(\frac{1}{\sqrt{2}}\right)$ , um die Übung zu beenden und die Daten zu speichern.

1.7.2 Wenn die Entfernung mehr als 200 Meter oder die Übungszeit mehr als 5 Minuten beträgt, können die Übungsdaten gespeichert werden. Wenn die Übung weniger als diese Bedingung gespeichert wird, wird "zu wenig Daten zum Speichern" angezeigt. (Mehrere Übungsdaten können nur in der aktuellen Benutzeroberfläche gespeichert werden. Nach dem Beenden können nur Schrittdaten gespeichert werden.)

#### 1.8 Herzfrequenz

Setzen Sie die Smartwatch richtig auf Ihr (linkes / rechtes) Handgelenk, rufen Sie das Herzfrequenzmenü auf, Sie können die Herzfrequenz in einer einzigen Zeit messen, die Daten werden in 15 Sekunden ausgegeben, die Daten werden in etwa 30 Sekunden stabil sein. Der Test stoppt in 45 Sekunden und die Herzfrequenzanzeigelampe erlischt nach 2 Sekunden.

1.9 Blutdruck

Tragen Sie die Smartwatch korrekt am linken / rechten Handgelenk, rufen Sie das Blutdruckmenü auf und Sie können den Blutdruck einmal messen.

1.10 Blutsauerstoff

Tragen Sie die Smartwatch richtig am linken / rechten Handgelenk, rufen Sie das Blutsauerstoffmenü auf und Sie können den Blutsauerstoff einmal messen.

1.11 EKG

Tragen Sie die Smartwatch richtig am linken / rechten Handgelenk, rufen Sie das EKG-Menü auf und Sie können das EKG einmal messen. Die Daten werden auf der APP gespeichert.

1.12 Stoppuhr

Klicken Sie auf die Stoppuhr, um die Timing-Oberfläche aufzurufen. Klicken Sie auf das Startsymbol, um das Timing zu starten. Sie können 8-mal Messdaten speichern. Klicken Sie erneut auf das Symbol, um eine Pause einzulegen. Wischen Sie zum Beenden nach rechts auf dem Bildschirm und rufen Sie die Stoppuhr erneut auf. Das vorherige Timing wird gelöscht und das Timing neu gestartet.

1.13 Mobiltelefon suchen

Nachdem die Smartwatch an die App gebunden wurde, klicken Sie, um das Mobiltelefon auf der Smartwatch zu finden. Das Mobiltelefon vibriert oder klingelt.

1.14 Einstellung

1.14.1 Erinnerung für langes Sitzen

Der Schalter ist standardmäßig ausgeschaltet. Nach dem Herstellen einer Verbindung zur APP kann die Ein- / Ausschaltfunktion der APP die Ein- / Ausschaltfunktion der Smartwatch steuern.

1.14.2 Heben Sie die Hand an, um den Bildschirm beleuchten

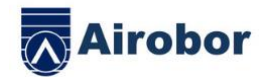

Der Schalter ist standardmäßig ausgeschaltet. Nach dem Herstellen einer Verbindung zur APP kann die Ein- / Ausschaltfunktion der APP die Ein- / Ausschaltfunktion der Smartwatch steuern.

1.14.3 System

1) Überprüfen Sie den Bluetooth-Namen, die Bluetooth-Adresse und die Versionsnummer der Smartwatch.

2 ) Werkseinstellungen wiederherstellen, Klicken Sie auf Werkseinstellungen zurücksetzen, um die Smartwatch auf den Werkszustand zurückzusetzen.

3) Ausschalten, klicken Sie auf die Taste Ausschalten. Die Smartwatch wird ausgeschaltet.

1.14.4 Die Bildschirmanzeigelampe ist in folgende Funktionen unterteilt

1) Klicken Sie hier, um das Umschaltzifferbaltt einzustellen

2) Halten Sie lange gedrückt, um die Zifferblattauswahlfunktion aufzurufen, und Wischen Sie zum Umschalten nach links und rechts

3) Helligkeitseinstellung, klicken Sie, um die Bildschirmhelligkeit einzustellen

4) Bildschirmdauer, klicken Sie, um die Bildschirmdauer einzustellen

5) Dauer des Drehens des Handgelenks, klicken Sie, um die Dauer des Drehens des Handgelenks einzustellen 1.14.5 Sprachauswahl Klicken Sie hier, um die Smartwatch-Sprache zu wechseln 1.14.6 Menüstil Klicken Sie, um den Typ des Menüstils auszuwählen 1.14.7 QR-Code Scannen Sie den QR-Code, um die APP herunterzuladen 1.14.8 Vibration Klicken Sie, um die Vibrationsintensität einzustellen 1.1.5 Anruf

1)Anrufliste: Kann die Anruflisten des verbundenen Mobiltelefons speichern. (Bis zu 10 Anruflisten können gespeichert werden. Wenn 10 Aufzeichnungen voll sind, werden sie einzeln überschrieben. Klicken Sie auf eine Anrufliste, um zurückzurufen.)

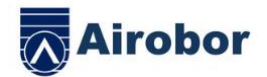

2) Häufiger Kontakt: Sie können eine Verbindung zur App herstellen und die häufigen Kontakte im Gerät der App zum Hinzufügen auswählen (bis zu 10 Kontakte können hinzugefügt werden).

3) Mobiltelefonwahl: Geben Sie die Mobiltelefonnummer ein, um nach dem Anschließen der APP einen Anruf zu tätigen.

4) Der Audioanruf ist normal angeschlossen. Wird er nicht für eine halbe Stunde verwendet, wird er automatisch geschlossen.Bei erneuter Verwendung wird Bluetooth automatisch verbunden

2. APP binden

- 1. Die Methode zum Herunterladen der APP
- 1.1 Scannen Sie den QR-Code zum Herunterladen

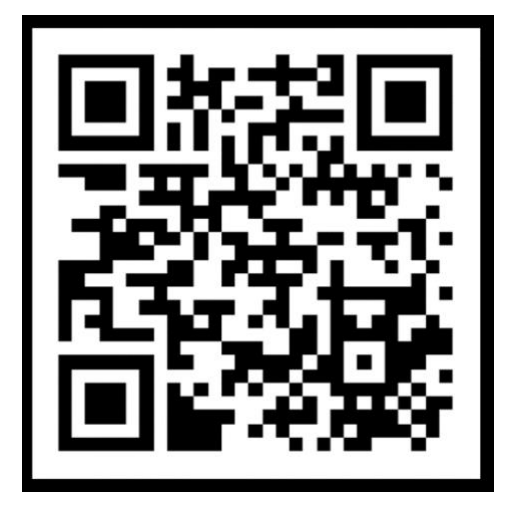

2 Suchen Sie vom Anwendungsmarkt zum Herunterladen

Android-Seite:

Durchsuchen Sie FitcloudPro im App-Markt wie App Treasure, Pea Pod und Google Play zum Herunterladen

IOS-Seite:

Suchen Sie im APP Store nach FitcloudPro zum Herunterladen

Android-Mobiltelefone: FitcloudPro ist installiert und das Anwendungssymbol ist wie

in der Abbildung gezeigt:

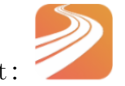

iPhone: FitcloudPro ist installiert und das Anwendungssymbol ist wie in der Abbildung

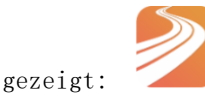

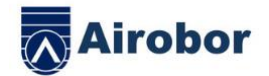

#### 3. Bluetooth binden

## 3.1 Nicht verbundener Zustand:

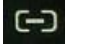

Nach dem Einschalten der Smartwatch befindet sich Bluetooth immer im gesuchten Zustand. Gehen Sie nach dem Öffnen der APK / APP zu Gerät> Gerät hinzufügen> Klicken Sie auf Suche starten, wählen Sie den entsprechenden Namen des Smartwatch-Geräts aus und klicken Sie darauf, um die Smartwatch erfolgreich an die App zu binden.

3.2 App-gebundener Status:

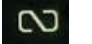

Zeitsynchronisation der Smartwatch: Zeitsynchronisation der Smartwatch: Die Smartwatch ist erfolgreich an die App gebunden. Klicken Sie hier, um die Uhrzeit und das Zeitformat der Smartwatch und des Mobiltelefons zu synchronisieren.

3.3 Gerät suchen

Die Smartwatch ist erfolgreich an die APP gebunden. Klicken Sie hier, um die Smartwatch auf der APP zu finden. Die Smartwatch vibriert einmal.

3.4 Datensynchronisation

Die Smartwatch ist erfolgreich an die APP gebunden, und die Gesundheitsdaten der Smartwatch können mit der APP synchronisiert werden. Wenn Sie den Schlaf und die Schritte aktivieren, können Sie erfolgreich darauf klicken, um das Datum auszuwählen. Klicken Sie auf das Symbol in der oberen rechten Ecke, um die aktuellen Schnittstellendaten erfolgreich an QQ, WeChat, WeChat-Freunde, Sina Weibo und Twitter weiterzugeben.

3.5 Nachrichten-Push

Die Smartwatch und die APP sind erfolgreich gebunden, aktivieren Sie die entsprechende Benachrichtigungsberechtigung im Mobiltelefonsystem. Geben Sie die APP für die Anwendung mit mehr Benachrichtigungen ein und aktivieren Sie die entsprechende Drittanbieteranwendung.

3.5.1. Anrufbenachrichtigung:

Aktivieren Sie die Anrufbenachrichtigung in der persönlichen Anwendung. Wenn das Mobiltelefon eine Anruferinnerung erhält, leuchtet die Smartwatch auf und vibriert. 3.5.2. Informationsbenachrichtigung:

Aktivieren Sie die Informationsbenachrichtigung in der persönlichen Anwendung. Wenn eine / mehrere Nachrichten auf dem Mobiltelefon empfangen werden, empfängt die Smartwatch gleichzeitig eine / mehrere Nachrichtenerinnerungen.

3.5.3. Benachrichtigung über andere Anwendungsnachrichten:

Aktivieren Sie die entsprechende Benachrichtigung über Anwendungsnachrichten in persönlichen Anwendungen wie WeChat, QQ, Facebook, Twitter und anderen Anwendungen. Wenn das Mobiltelefon eine / mehrere Anwendungsnachrichtenbenachrichtigungen

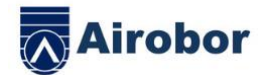

empfängt, erhält die Smartwatch gleichzeitig eine / mehrere entsprechende Nachrichtenerinnerungen.

3.6 WeChat-Bewegung

Die Übungsdaten von Smartwatch können mit der Rangliste der WeChat-Bewegung synchronisiert werden.

Bindungsmethode:

Es wird empfohlen, auf der Android-Seite zuerst die App zu binden und dann die WeChat-Bindung einzugeben. Es gibt eine Betriebsmethode in der App.

Geben Sie auf der IOS-Seite das öffentliche Wechat-Konto ein 》Klicken Sie auf die

obere rechte Ecke der Details》Datenquelle 》Datenquelle hinzufügen》.

3.7 Apple-Health》 Nach dem Einstellen können Sie die Daten von FitcloudPro in Apple-

Health anzeigen.

3.8 Erinnerung an das Trinken von Wasser

Stellen Sie die Start- und Endzeit und die Häufigkeit (Minuten) in der APP ein, klicken Sie, um die Wiederholungseinstellung einzugeben, um das Datum (Woche) der Erinnerung an das Trinken von Wasser auszuwählen, überprüfen Sie die Erinnerung an das Trinken von Wasser und speichern Sie sie. Wenn es Zeit ist, Sie daran zu erinnern, Wasser zu trinken, vibriert die Smartwatch und es wird ein Trinkwassersymbol angezeigt.

3.9 Erinnerung für langes Sitzen

Stellen Sie die Start- und Endzeit und das sitzende Zeitintervall (Minuten) in der APP ein und klicken Sie, um die Wiederholungseinstellung einzugeben und das Datum (Woche) der Erinnerung für langes Sitzen auszuwählen. Wenn die sitzende Zeit erreicht ist, vibriert die Smartwatch und es wird ein sitzendes Symbol angezeigt, 12:00 Uhr mittags bis 14:00 Uhr. ist der Nicht stören-Modus.

3.10 Aufheben der Bindung

Binden Sie die Smartwatch an die App, klicken Sie, um die Bindung des Geräts aufzuheben, und klicken Sie auf OK, um die Bindung aufzuheben. Das IOS-System muss zu den Einstellungen gehen, um das Bluetooth-Gerät zu ignorieren.

3.11 Zifferblatt-Push

Stellen Sie eine Verbindung zur APP her und gehen Sie zu Gerät> Zifferblatteinstellungen> Klicken Sie auf Zifferblatt> Nach dem Synchronisieren des Zifferblatts wird die Smartwatch getrennt und dann wird eine Verbindung automatisch hergestellt.

3.12 Zifferblatt anpassen

Stellen Sie eine Verbindung zur APP her und gehen Sie zu Gerät> Zifferblatteinstellungen> Klicken Sie auf Zifferblatteinstellungen> Das erste Zifferblatt kann den Hintergrund / Zeitstil / die Zeitposition des Zifferblatts

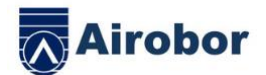

anpassen. Nach dem Synchronisieren des Zifferblatts wird die Smartwatch getrennt und dann wird eine Verbindung automatisch hergestellt.

● Häufig gestellte Fragen und Antworten

\* Vermeiden Sie es, das Gerät längere Zeit extremen Temperaturen auszusetzen, die zu kalt oder zu heiß sind, da dies zu dauerhaften Schäden führen kann.

\* Warum kann ich mit meiner Uhr kein heißes Bad nehmen?

Die Temperatur des Badewassers ist relativ hoch, es wird viel Wasserdampf erzeugt. Der Wasserdampf befindet sich in der Gasphase, sein molekularer Radius ist klein und er kann leicht in den Spalt des Smartwatch-Gehäuses eindringen. Wenn die Temperatur sinkt, bildet es sich leicht zu flüssigen Wassertropfen, was dazu führen kann, dass der interne Stromkreis der Smartwatch kurzgeschlossen wird, wodurch die Leiterplatte der Smartwatch und die Smartwatch beschädigt werden.

\* Es kann nicht eingeschaltet oder aufgeladen werden.

Wenn Sie die Smartwatch erhalten, die sich nicht einschalten lässt, ist möglicherweise während des Transports der Smartwatch eine Kollision aufgetreten, und die Seiko-Batterieschutzplatine wurde geschützt. Schließen Sie daher das Ladegerät an, um sie zu aktivieren.

Wenn der Akku zu schwach ist oder sich die Smartwatch nach längerer Zeit ohne Verwendung der Smartwatch nicht einschalten lässt, schließen

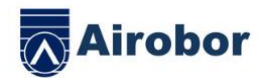

Sie das Ladegerät an und laden Sie es zur Aktivierung länger als eine halbe Stunde auf.

Garantiebeschreibung:

1. Wenn dieses Produkt normal verwendet wird, und es Probleme mit der Produktqualität gibt, die durch Herstellung, Materialien, Design usw. verursacht werden.

Ab dem Kaufdatum wird die Garantie für die Grundplatine innerhalb eines Jahres kostenlos und für Akku und Ladegerät ein halbes Jahr garantiert. 2. Für Fehler, die aus persönlichen Gründen des Benutzers verursacht werden, wird keine kostenlose Garantie gewährt:

1). Fehler durch unbefugte Demontage oder Modifikation der Uhr.

2). Ausfall durch versehentliche Stürze während des Gebrauchs.

3). Alle von Personen verursachten Fehler und Missbräuche durch Dritte (wie Wasser im Host, äußere Kraftrisse, Kratzer, Schäden an Peripheriekomponenten usw.) fallen nicht unter die Garantie.

3. Wenn Sie eine kostenlose Garantie anfordern, legen Sie bitte eine Garantiekarte mit dem Kaufdatum und dem Stempel des Ortes des Kaufs bei.

4. Wenn der Benutzer das Produkt reparieren muss, bringen Sie es bitte zu unserem Unternehmen oder unserem Händler.

5. Für alle Funktionen des Produkts nehmen Sie bitte die tatsächlichen Produkte als Standard.

Kaufdatum: IMEI-Code: Laden: Ladenstempel:

Unterschrift des Kunden: Unterschrift des Verkäufers: